## **重新学习(重修)报名操作方法**

重新学习(系统叫重修)报名,分为三种情况:跟班重修、重修 报名、手工补报名(至学院教务老师处手工办理)。

报名方法: 学生登录教务系统 (http://tdjw.ntu.edu.cn) 后点【报 名申请】-【重修报名】

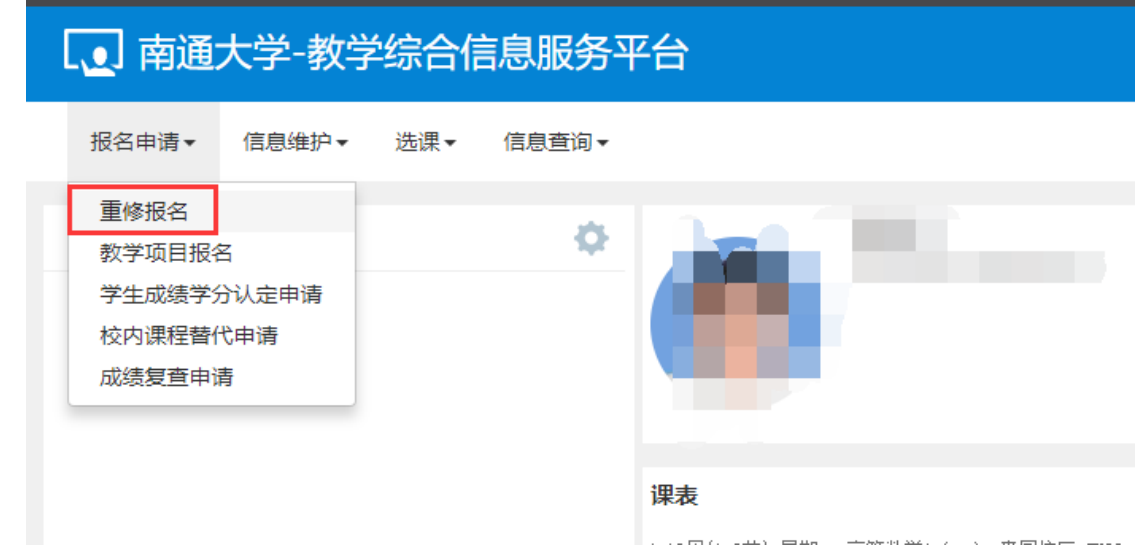

## 一、跟班重修

学生已修读过且本学期在学生所在校区有班级开课的课程(以课 程号作为判断依据), 学生可以申请报名。点击【查询】按钮, 等待系 统查询跟班重修数据。

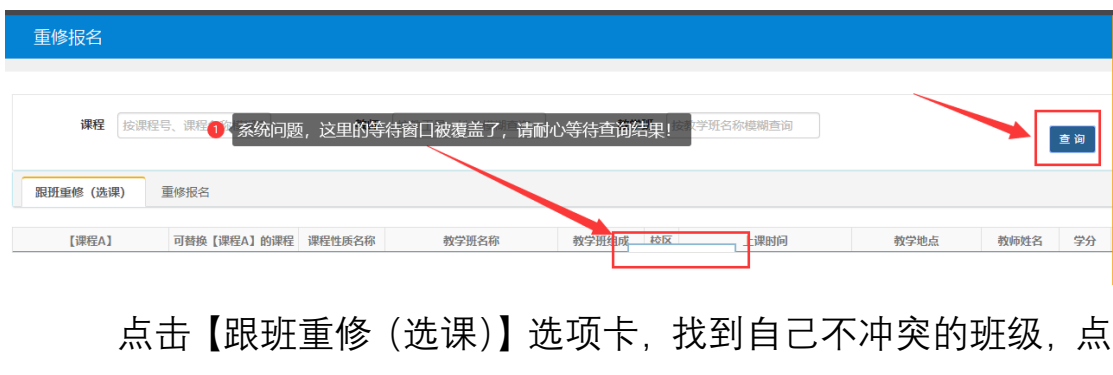

击【选课】

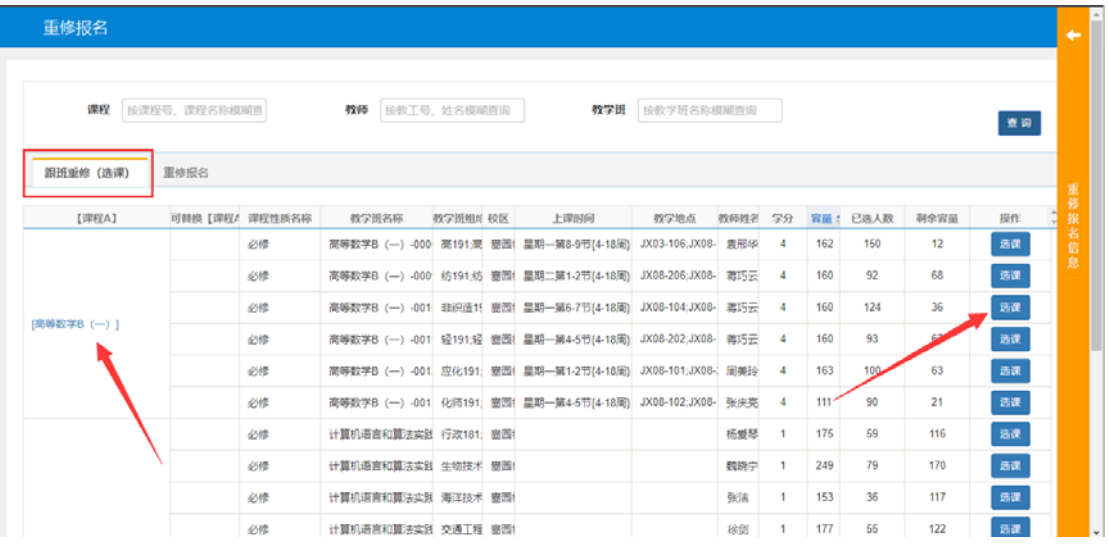

【选课】变成【退选】表示报名成功。

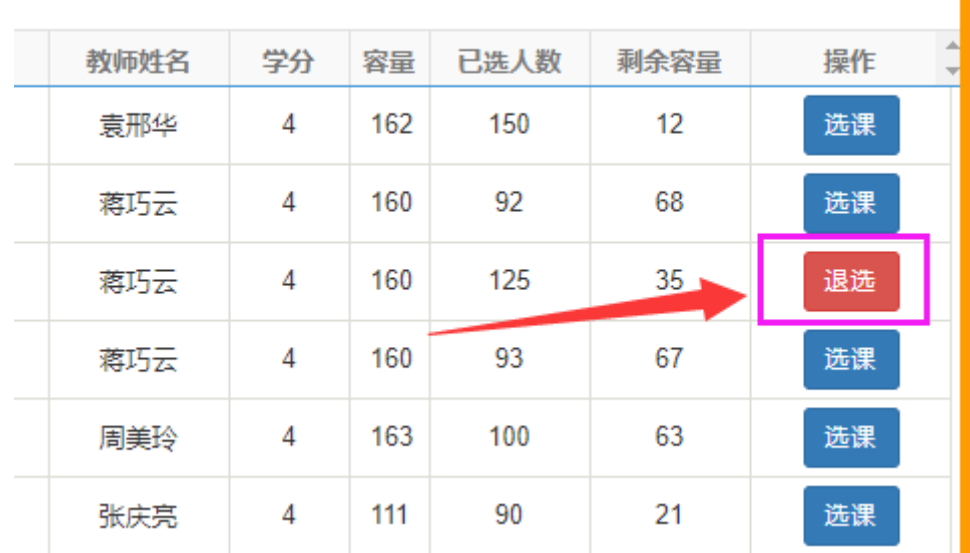

۷

## 二、重修报名

 学生已修读但本学期没有开课的课程(以课程号作为判断依据), 直接点击【重修报名】选项卡,操作方法同一。

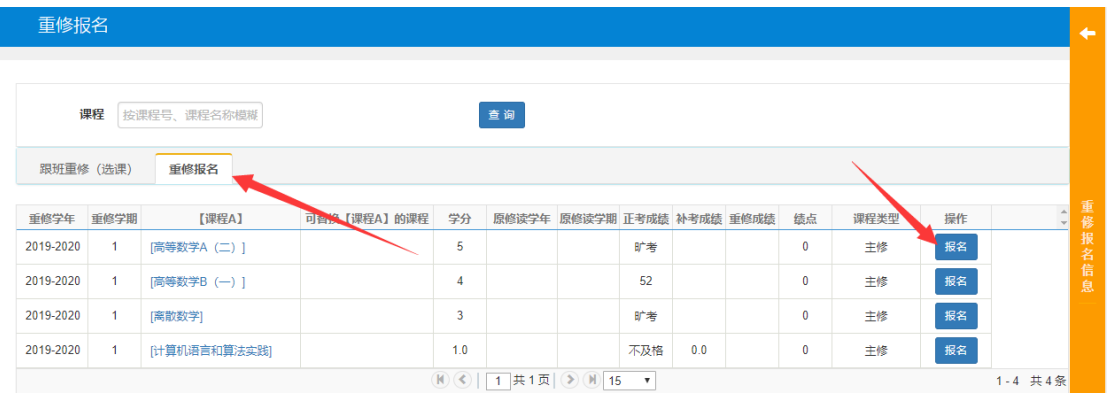

## 三、手工补报名(至学院教务老师处手工办理)

 如果通过上述一、二方法还无法报名的课程,请联系本学院教务 老师,填写重修报名申请表, 按学校规定经相关部门审批后, 直接在 学院教务老师处手工办理。常见情况如下:

1. 非毕业班学生因特殊原因需要修读已考核通过的课程;

2. 因学籍异动或教学计划调整等原因,无法报名的重修课程;

3. 其他特殊情况。